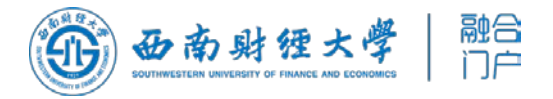

# 统一身份认证平台

## -- 功能说明

## **目录**

- 一、登录页面
- 二、登录说明
- 三、忘记密码
- 四、个人中心
	- 1.个人中心入口
	- 2.帐号安全设置

### 3.退出登录

五、如何清除浏览器缓存,如何清除微信缓存

#### **一、新版本统一身份认证平台登录页面**

统一身份认证平台支持中英文切换,师生用户可点击右上角语言切换按钮进行切换。

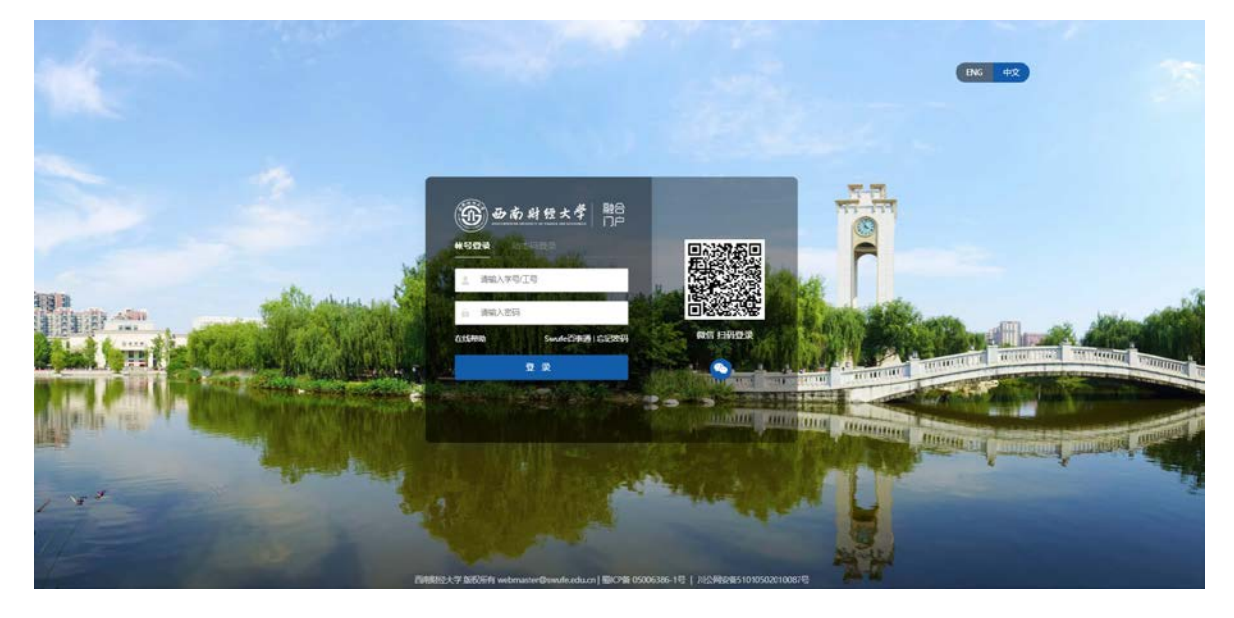

#### **二、新版本统一身份认证平台登录说明**

新版统一身份认证平台登录功能与升级前一致,在"帐号登录"功能下,教职工可使用:邮 箱用户名、工号作为帐号,学生使用学号作为帐号登录,密码与升级前一致。在"动态码登录" 功能下,可使用已在统一身份认证平台绑定的个人手机号,收取短信验证码方式进行登录。

平台支持"微信扫码登录"等第三方认证方式登录,第一次扫码登录时,需要完成个人帐号 与微信号的绑定,绑定成功后,即可通过微信扫码登录。

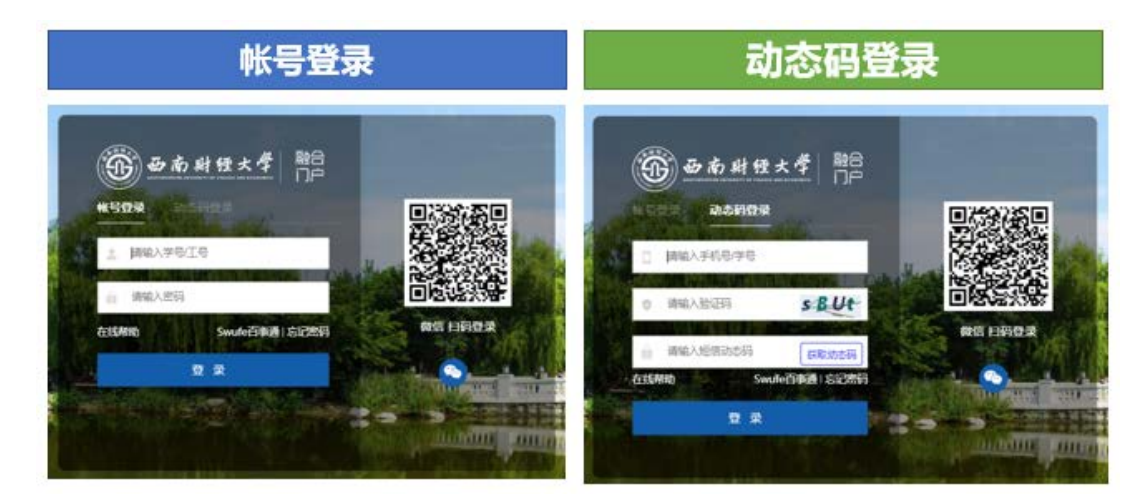

#### **三、忘记密码**

如用户忘记密码,需要进行密码重置,请点击登录页面"忘记密码"按钮,进入操作页面。

具体操作过程如下图所示,验证手机号或验证邮箱需已在个人中心绑定,密码强度应符合系统要 求,密码安全规则可参照系统提示。

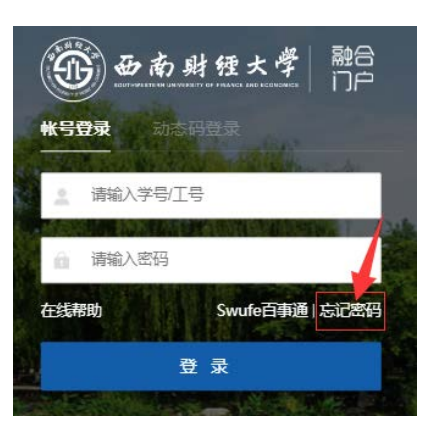

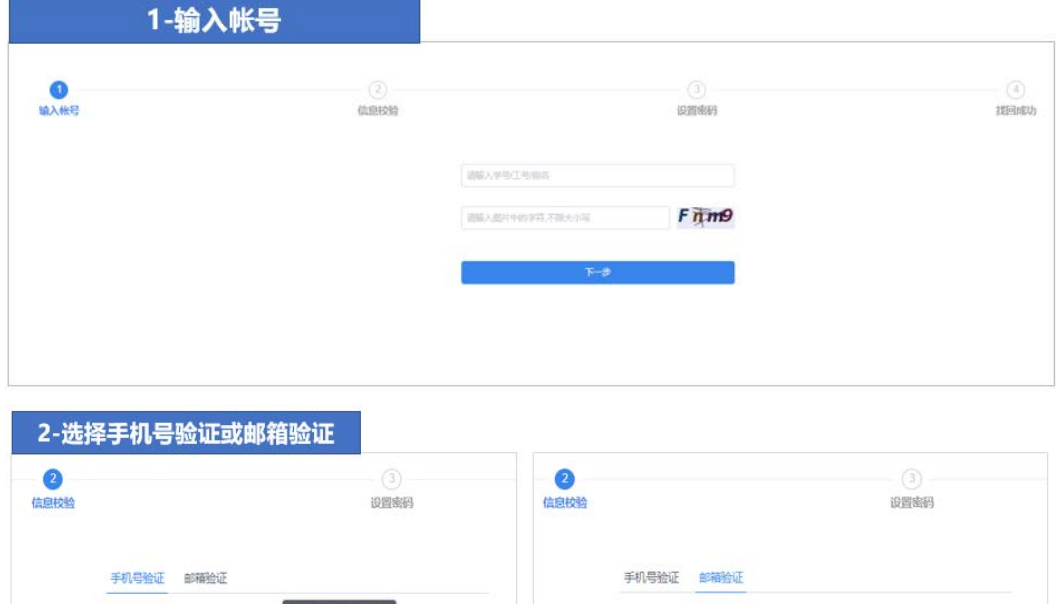

请输入的都定的邮箱

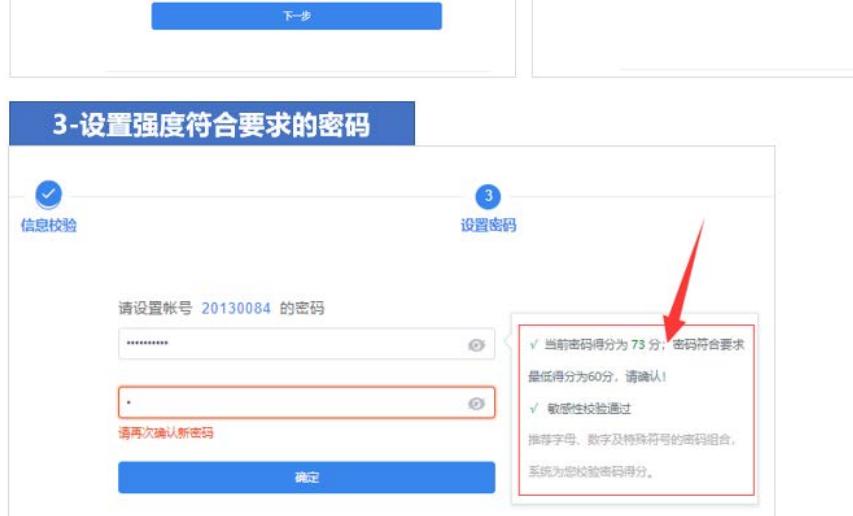

中国大陆 +86 **请输入验证码** 

## **四、个人中心**

### **1. 个人中心入口**

在学校官网首页访问"师生事务大厅"。

| 网<br>部箱                                                                                                    | ΩÙ<br>师生事务大厅                                        | OA<br>OA系统 | m<br>西财招聘                       | ⊪⊪<br>西财公开课                 | Ħ<br>十四五规划 | 單<br>图书馆 | e<br>西财易班          |
|----------------------------------------------------------------------------------------------------|-----------------------------------------------------|------------|---------------------------------|-----------------------------|------------|----------|--------------------|
| 学术讲座                                                                                                    |                                                     | 面多>>       | 通知公告                            |                             | 校园时讯       |          | 置名 >>              |
| 煤杂金融系统中的因行为建模<br>$11 - 10$<br>主讲人:中国科学院商业化研究所 知能总研究员<br>2022<br>时间: 11月15日 10:00-11:30<br>地点: 输讯会议, 会议(D): 147093913 |                                                     |            | ■ 关于本学期第六至十周学生学业指导中心咨询教师值近表的通知  |                             |            |          | $[2022 - 10 - 19]$ |
|                                                                                                    |                                                     |            | ■ 关于开展2022年四川哲大学生数据科学与统计建模竞赛的通知 |                             |            |          | [2022-09-30]       |
|                                                                                                    |                                                     |            |                                 | ■ 西南財經大学2023年可得通過管理目由遠及會讲講知 |            |          |                    |
| $11 - 10$                                                                                                    | "相照行为学和基督管理"高。                                      |            |                                 | ■ 关于2022年国际可放假及有关专组的通知      |            |          |                    |
| 主进入: 传出证明工大学结构需学院 对压射板<br>2022<br>时间: 11月21日9:00-11:00                                                               |                                                     |            | ■ 西南时经大学2022年专职辅导员及管理人员招聘公告     |                             |            |          | [2022-09-29]       |
|                                                                                                    | 地点: 随讯会议, 会议(D): 207 580 478                        |            | ■ CASHU事項: 色素存取人文计科学外文集刊文文      |                             |            |          | (2022-09-23)       |
| Narrowly Rational<br>$11 - 10$                                                                                       |                                                     |            | ■ 停車道知                          |                             |            |          | 12022-09-191       |
| 主讲人:新加坡面立大学 钟松发影歌报<br>2022<br>时间: 11月16日 14:00-15:30                                                                 |                                                     |            | ■ 关于 "9-18" 防空管模试场高线的公告         |                             |            |          | (2022-09-16)       |
|                                                                                                    | 地点: 胸汛会议, 会议ID: 546147166                           |            | ■ 关于本学期第三英五英学学学业研究等中心类组教师通知表达通知 |                             |            |          | 12022-09-151       |
|                                                                                                    | Contact discontinuities in                          |            | ■ 关于本学期第二图学生学业指导中心需求数值值所有的通知    |                             |            |          | (2022-09-04)       |
| 11-09<br>2022                                                                                                    | 主进人:普通城市大学 网络副校长                                    |            | ■ 关于本学期第一周学生学业指导中心高流航师值时表的通知    |                             |            |          | (2022-08-28)       |
|                                                                                                    | 时间: 11月14日 10:30-11:30<br>地点: 插孔会议, 会议ID: 189475221 |            |                                 | ■ 2022年秋華半期丹半后勤經貨信息         |            |          |                    |

通过师生事务大厅顶部导航区,进入"个人中心"。

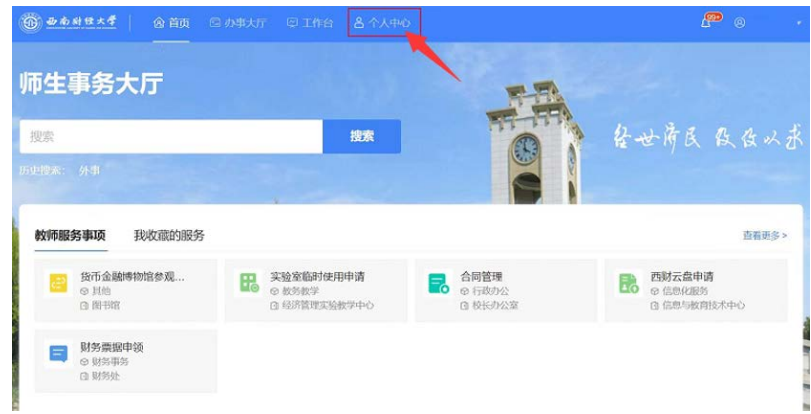

#### **2.帐号安全设置**

通过顶部导航菜单,进入"帐号安全"页面。

(1)"设置帐号"功能可进行修改密码、修改绑定手机号、绑定邮箱等帐号安全设置相关操作。

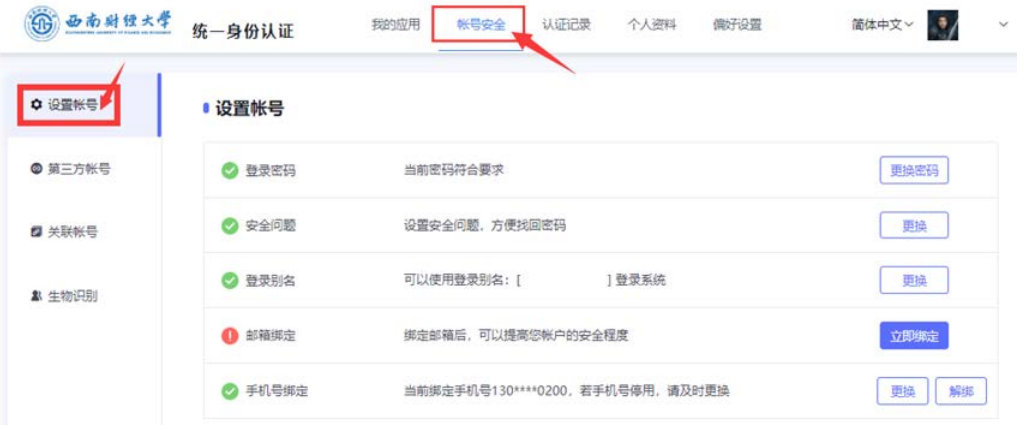

(2)"第三方帐号"功能可查看已绑定的第三方帐号,如:微信、微信服务号等,可以在此操作 与微信号和微信服务号的解绑。

师生用户在"SWUFE 移动校园"的身份绑定即是在此处进行管理,操作微信服务号的解绑, 即可解除个人统一身份认证帐号在"SWUFE 移动校园"公众号的绑定。如需更换微信号绑定 "SWUFE 移动校园",即在此处进行操作。

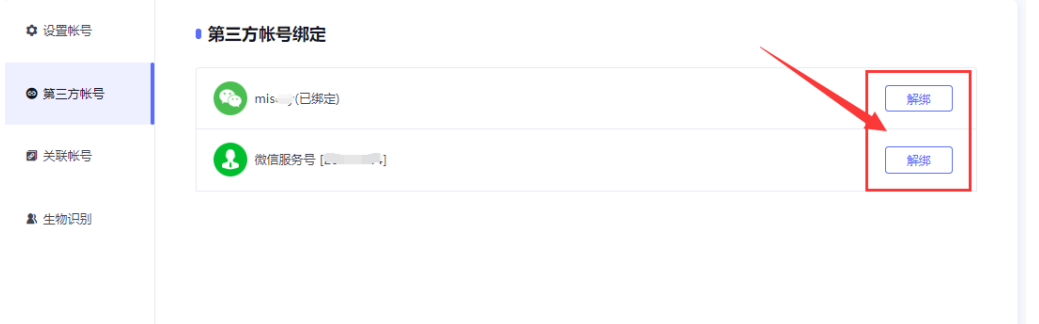

(3)"关联帐号"功能可以查看本人不同身份的认证帐号,即本人的教职工和学生帐号,或本人 的本科生和研究生学号。系统升级后,支持本人不同身份帐号绑定同一个手机号(升级前不支持), 便于用户通过手机号绑定方式找回不同身份帐号密码。注意:多身份用户在使用"动态码登录" 时,因同一个手机号码绑定了多个帐号,需预先在此页面设置"默认帐号"才能正常使用"动态 码登录"功能。

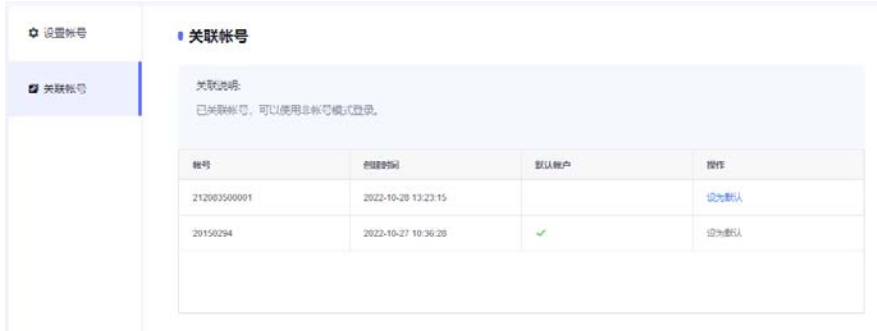

#### **3.退出登录**

点击页面右上角个人头像处箭头,点击弹出的"退出登录"按钮退出登录。

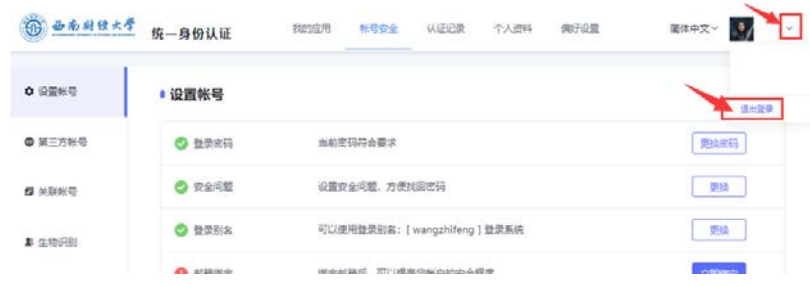

## **五、如何清除浏览器缓存,如何清除微信缓存**

如遇系统切换后,使用正确用户名密码仍无法登录新版统一身份认证,用户可尝试清除浏览器缓存 后再进行登录,谷歌浏览器清除缓存操作如下图所示:

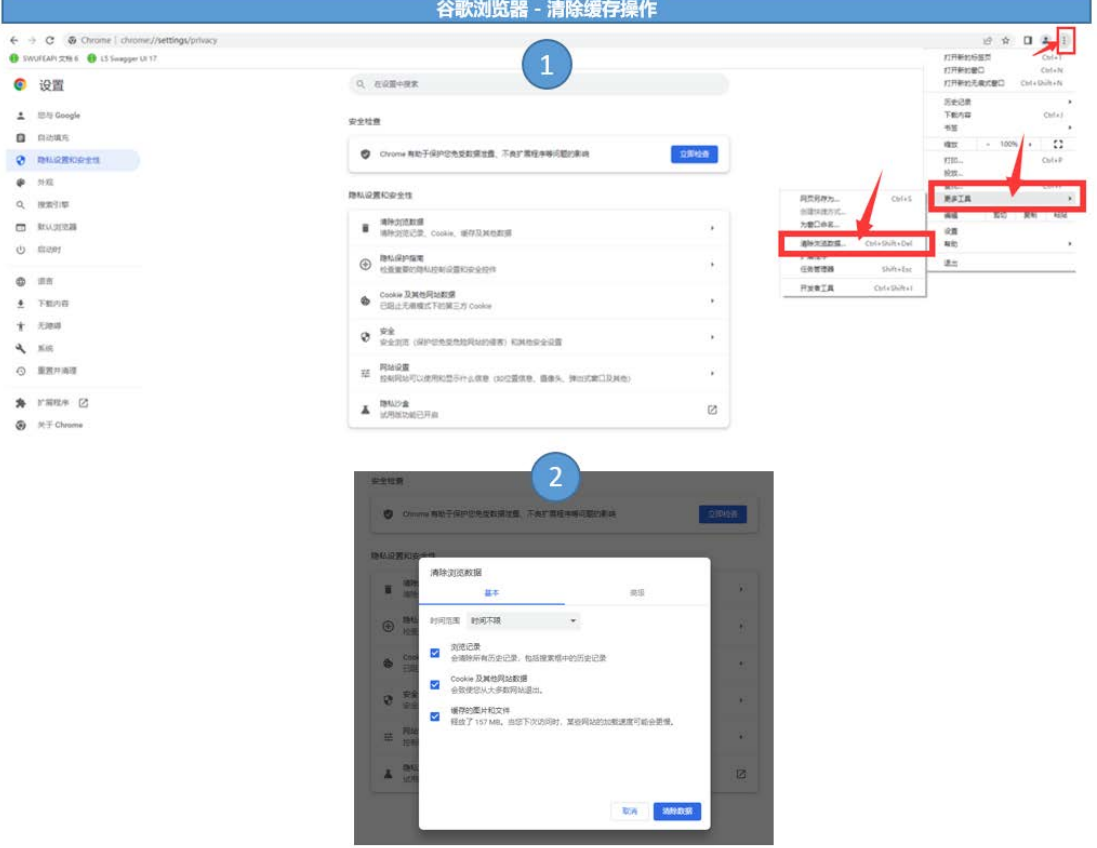

如遇系统切换后,Swufe 移动校园无法正常访问,请尝试清除微信缓存后再次登录。

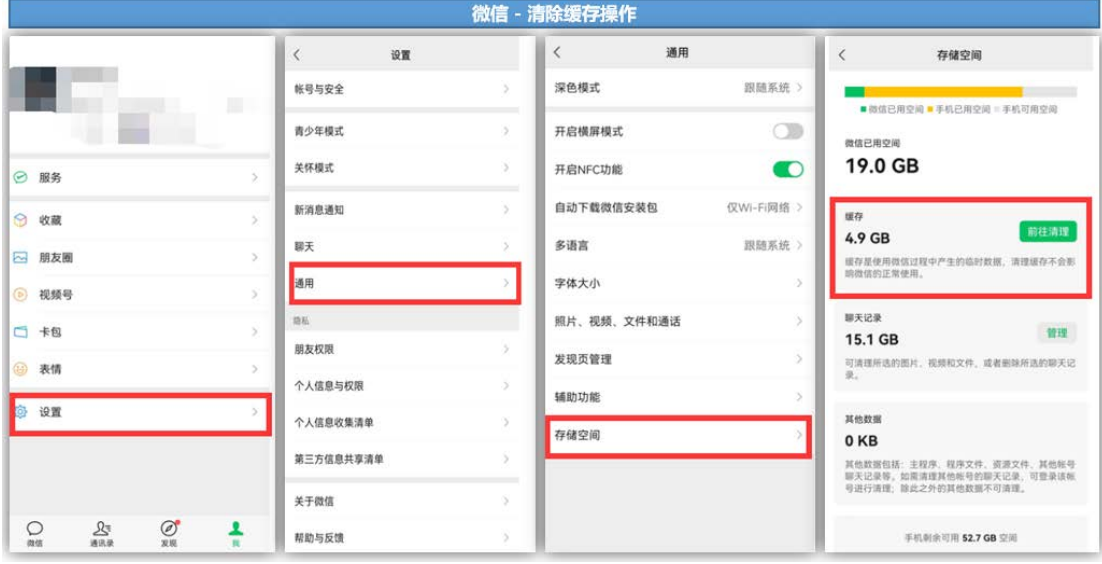